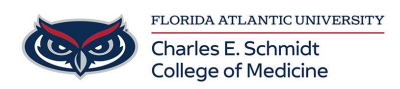

[Knowledgebase](https://comsupport.fau.edu/kb) > [OwlMed and Canvas](https://comsupport.fau.edu/kb/owlmed-and-canvas) > [Download Materials](https://comsupport.fau.edu/kb/articles/download-materials)

## Download Materials

Marcelle Gornitsky - 2018-03-06 - [OwlMed and Canvas](https://comsupport.fau.edu/kb/owlmed-and-canvas)

## **Download Materials**

Use these handy tools for selecting and downloading materials that are available in the Calendar, course and Event Screens

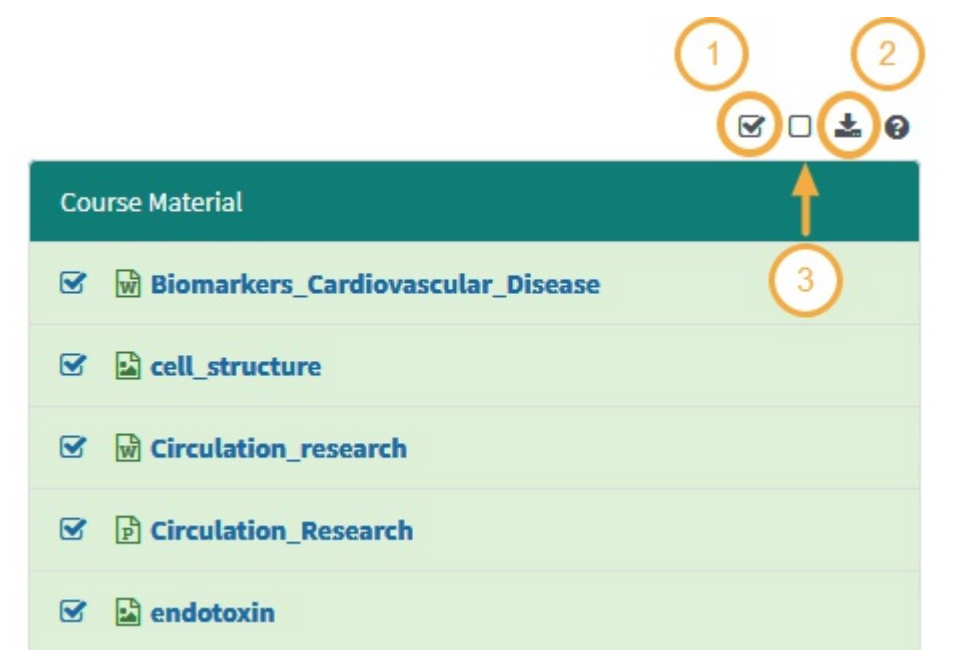

- 1. Select All available documents or select only certain ones by check box.
- 2. Download the documents in a convenient .Zip file format.
- 3. Deselect All will clear all previously selected documents.

## **Begin Download**

After selecting the materials, click the download icon

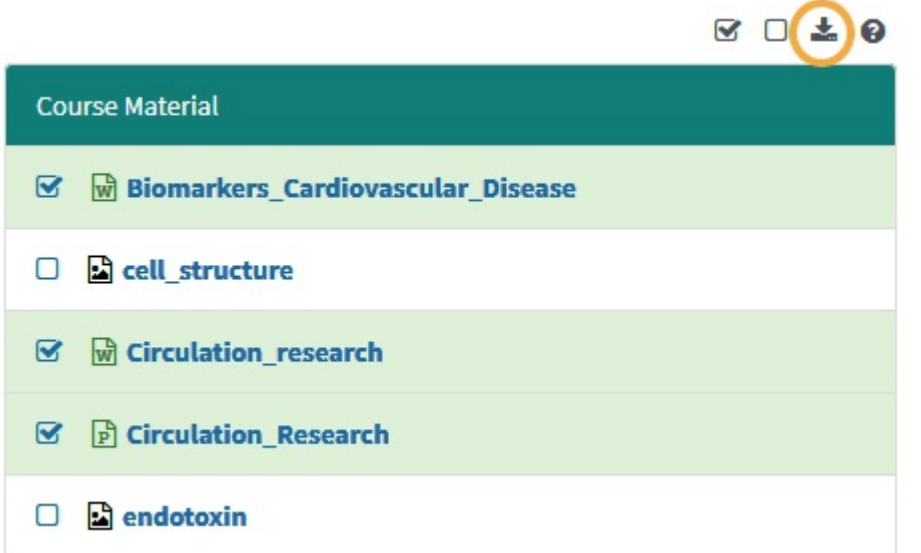

Please note that you will not be able to select a password protected file for a bulk download. You will see a lock icon beside it.

## **Export Files**

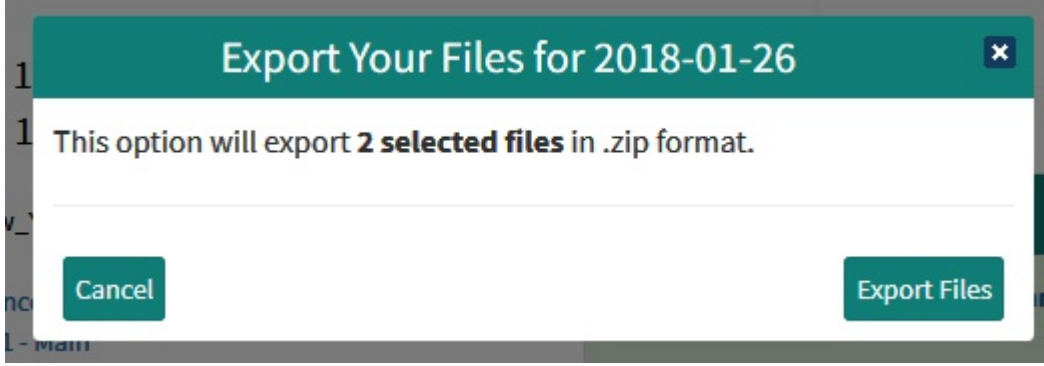

**Save to device**

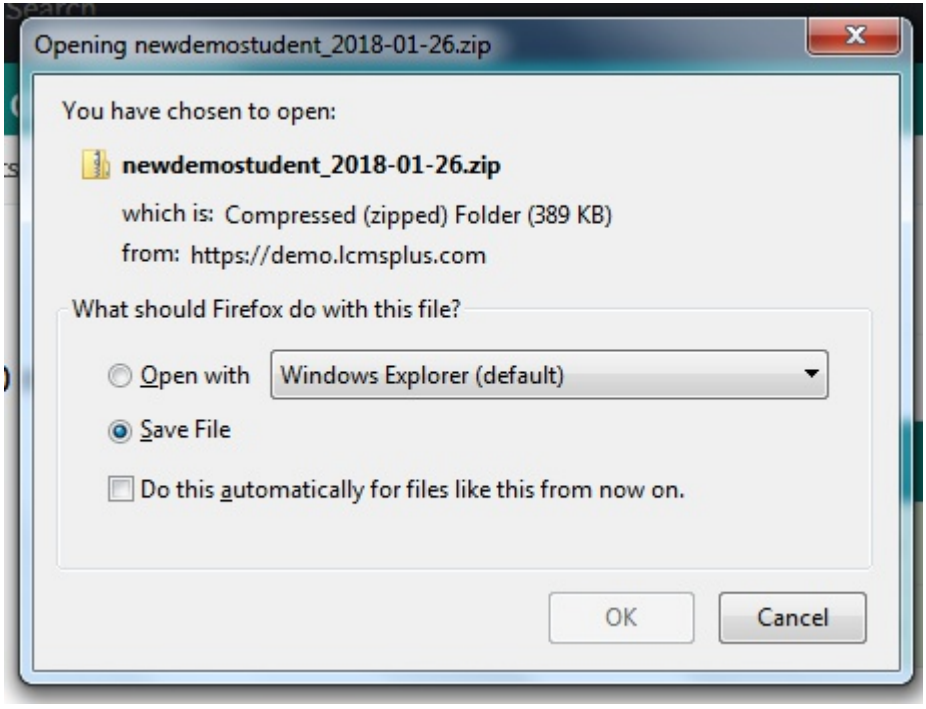